## **WiTenergy App Guide**

Download and install the App "WiTenergy"

Launch the App after installation.

As no device is added yet, so user need to add the device first. Follow the on screen instructions.

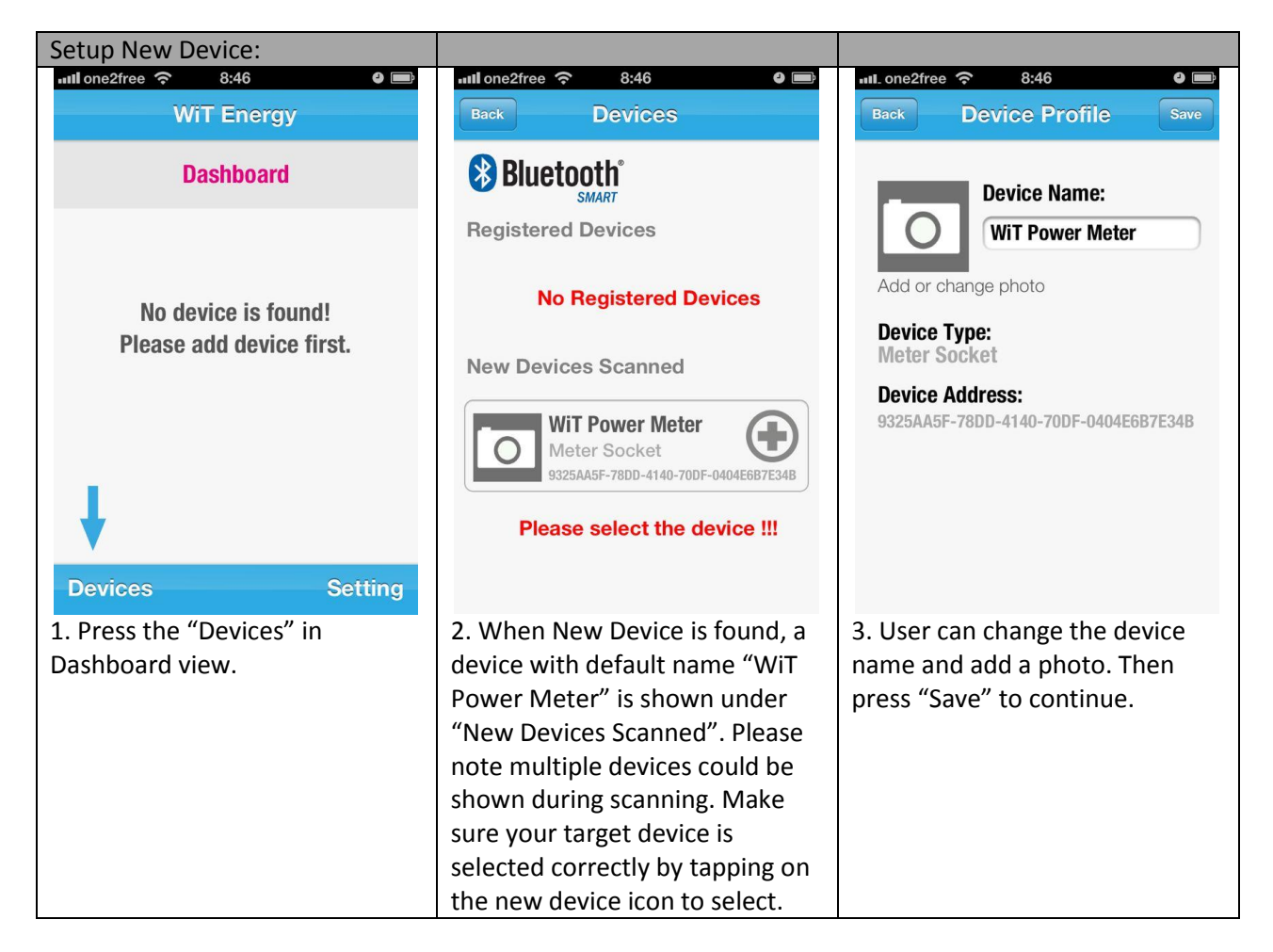

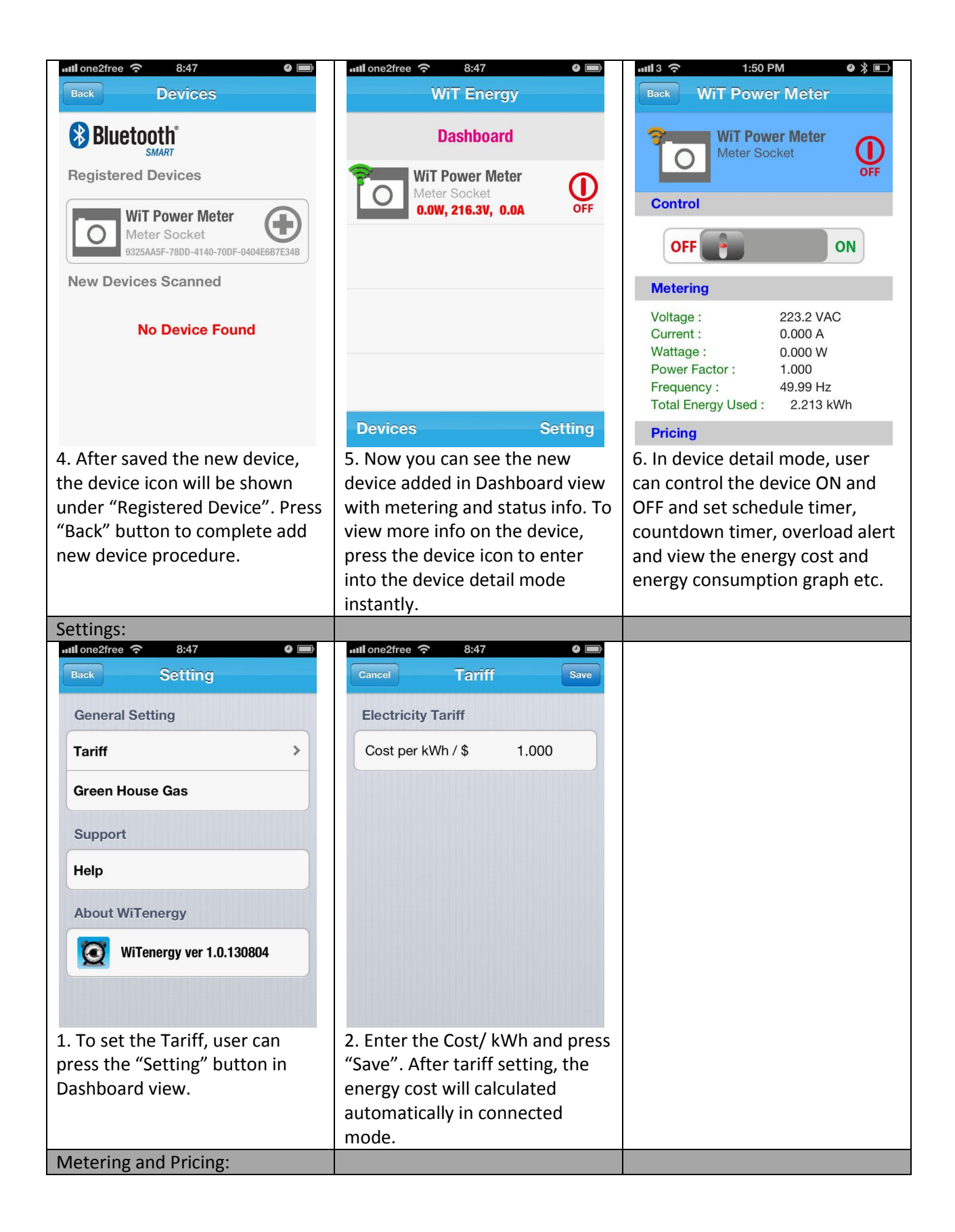

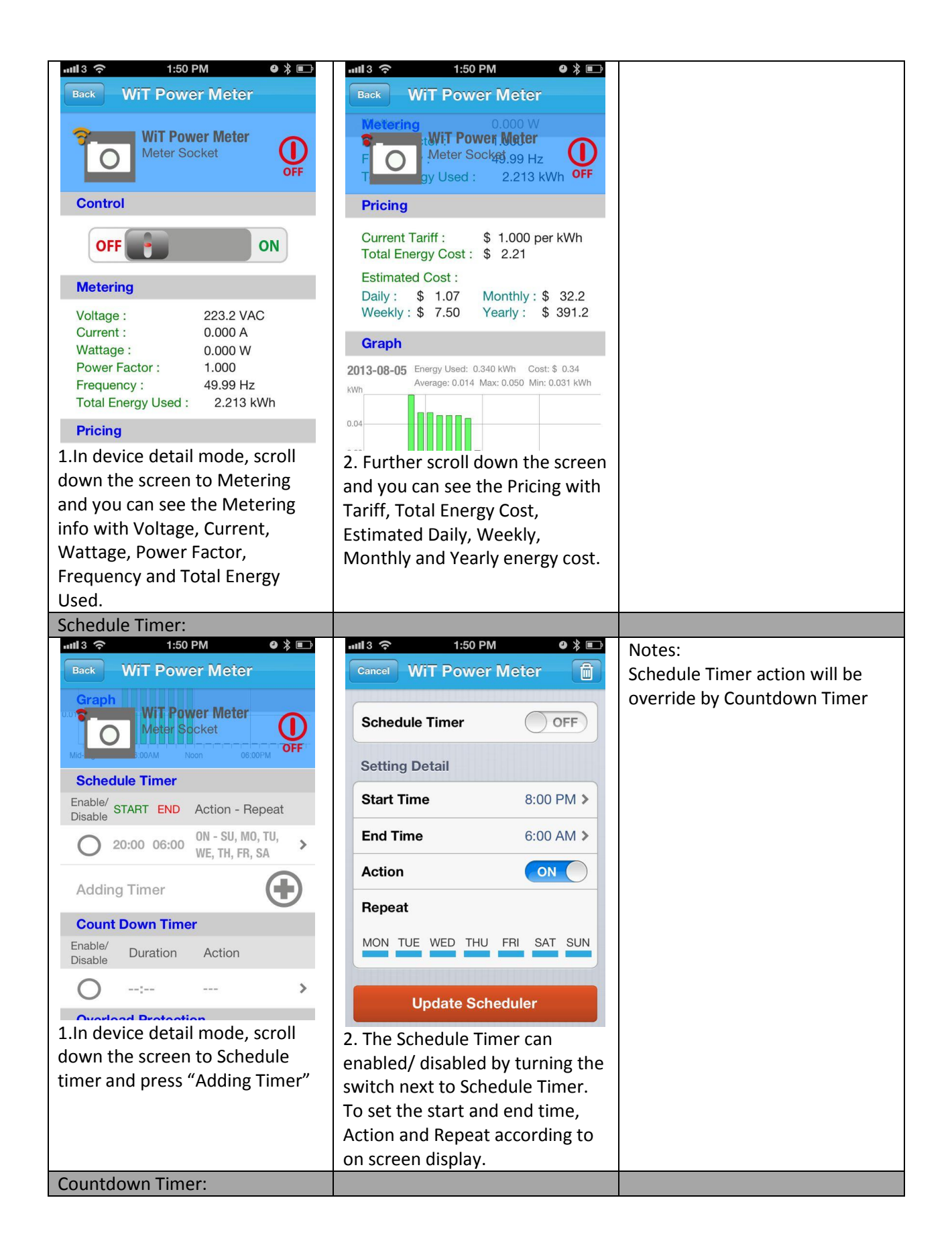

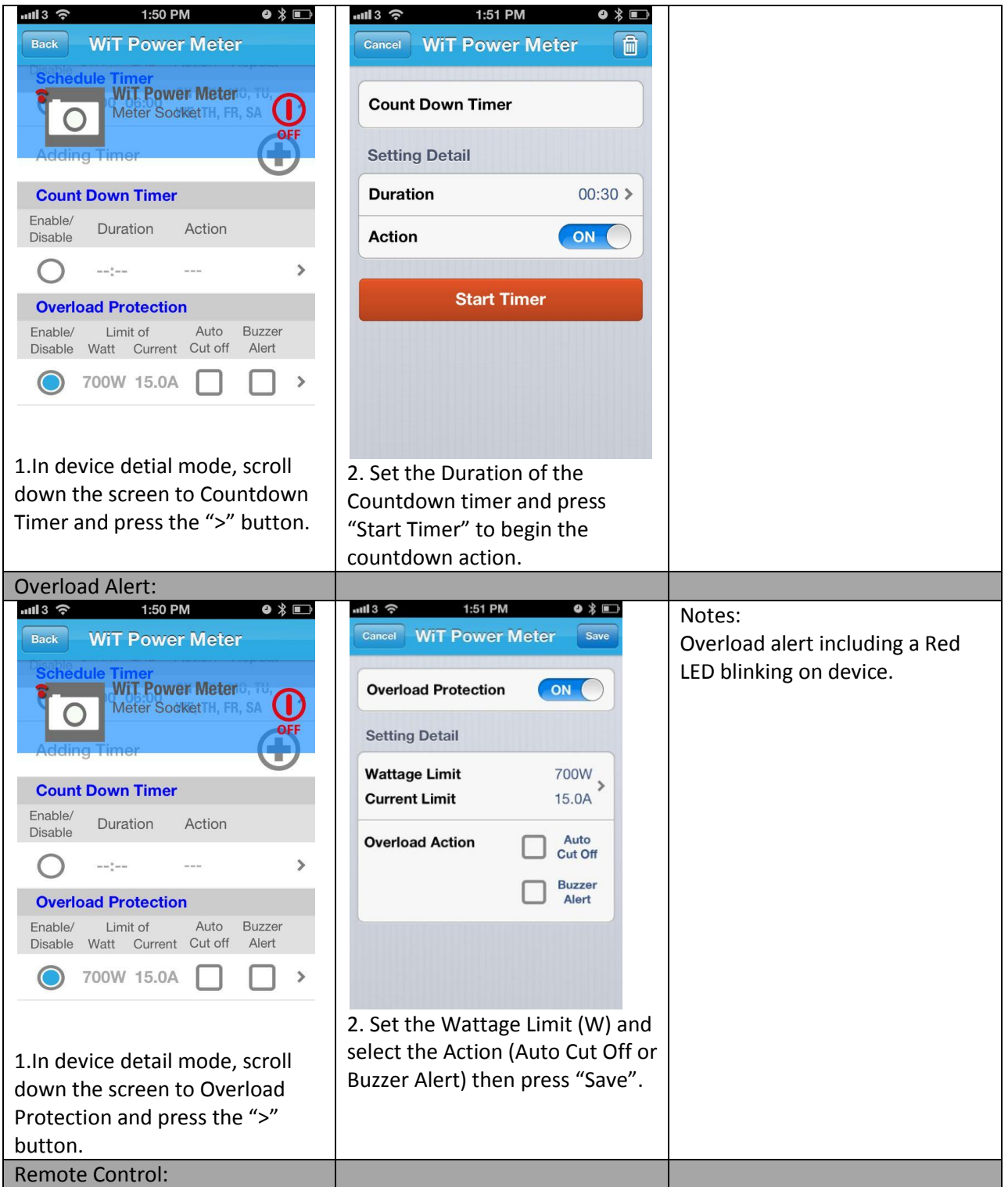

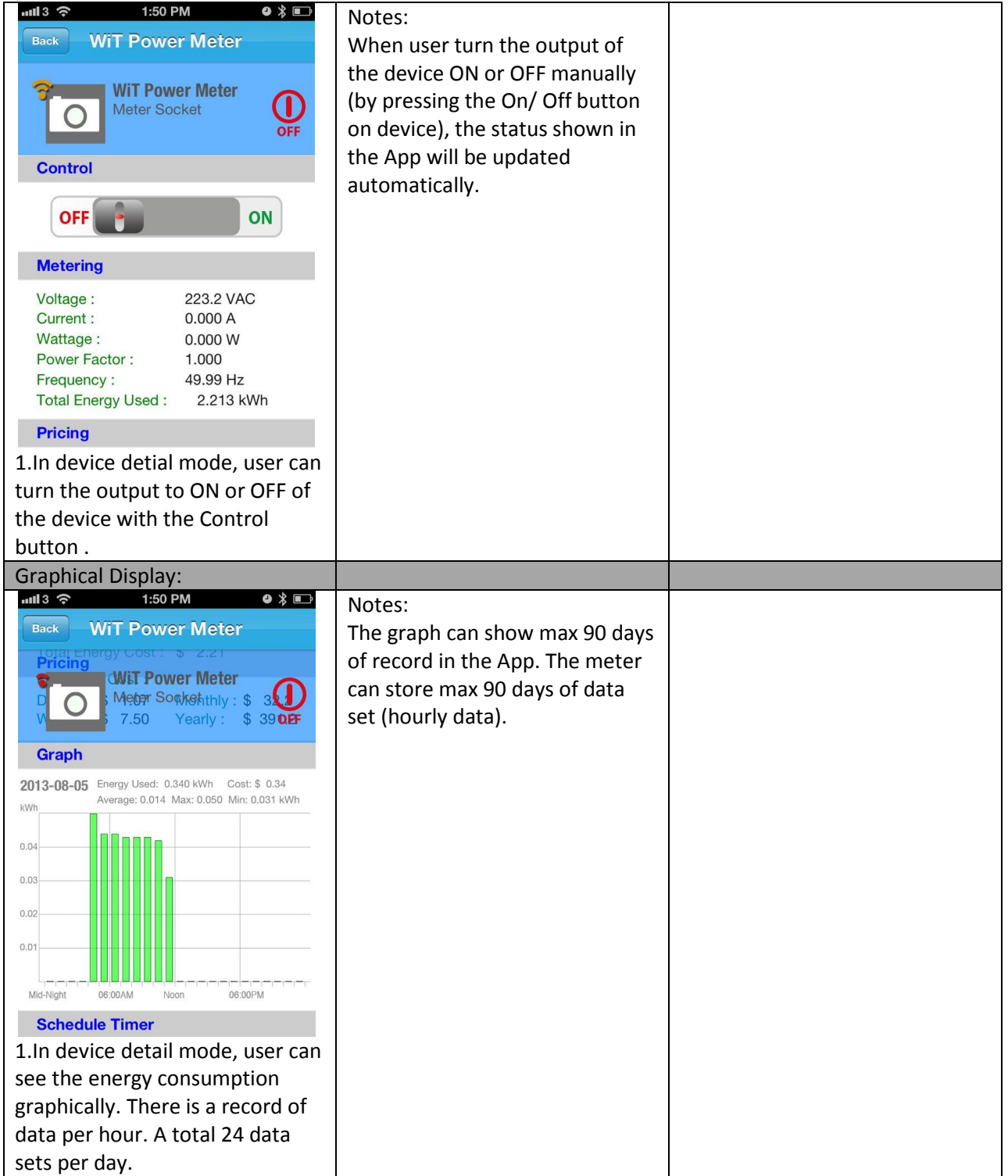